Select a function to be assigned to a Register key on the **Control Panel** to suit your requirements. It will be useful to assign frequently-used functions.

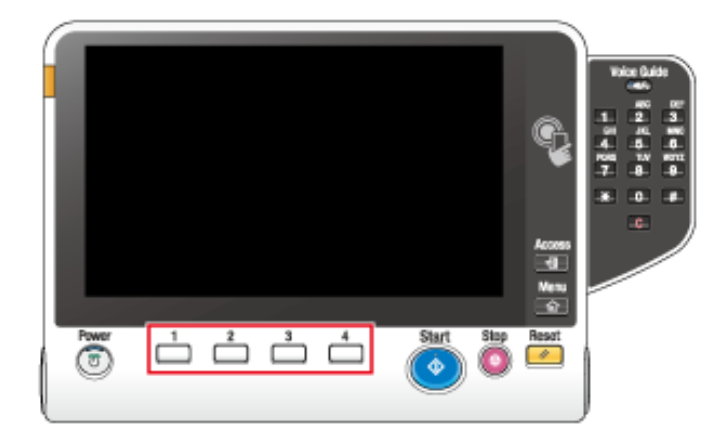

Tap [Utility] - [Administrator Settings] - [System Settings] - [Registered Key Settings] - [Hard Key], then tap 1. **the key to be assigned to a different function.**

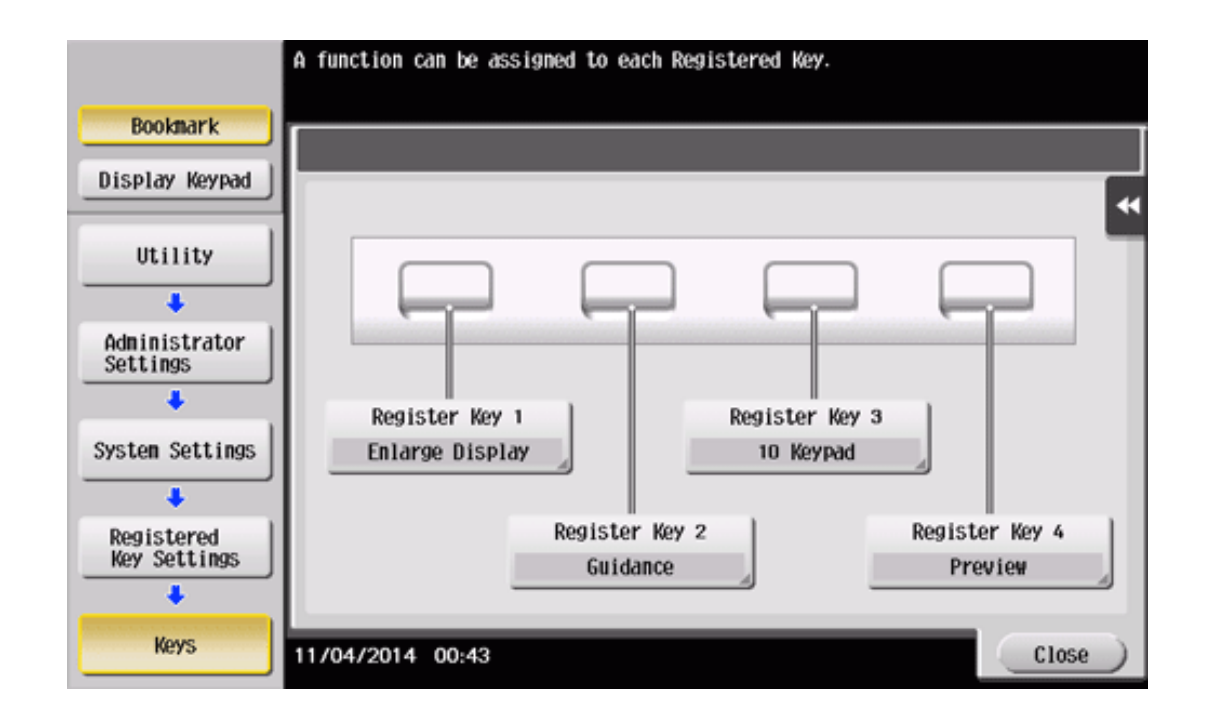

## **Select the desired function, then tap [OK].**

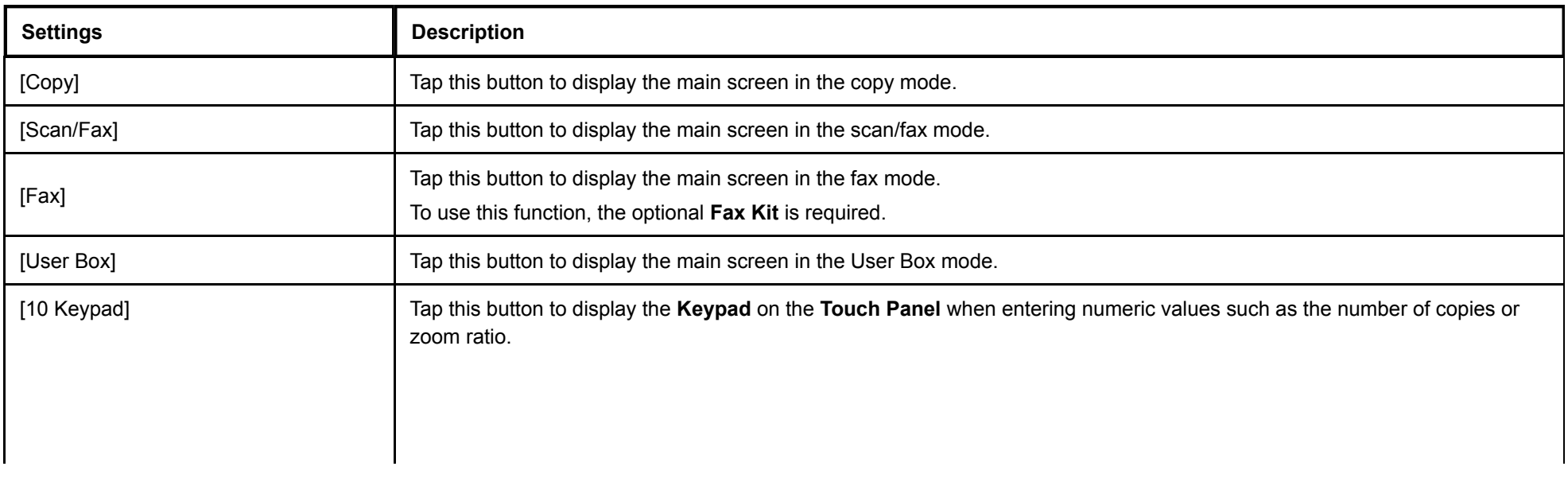

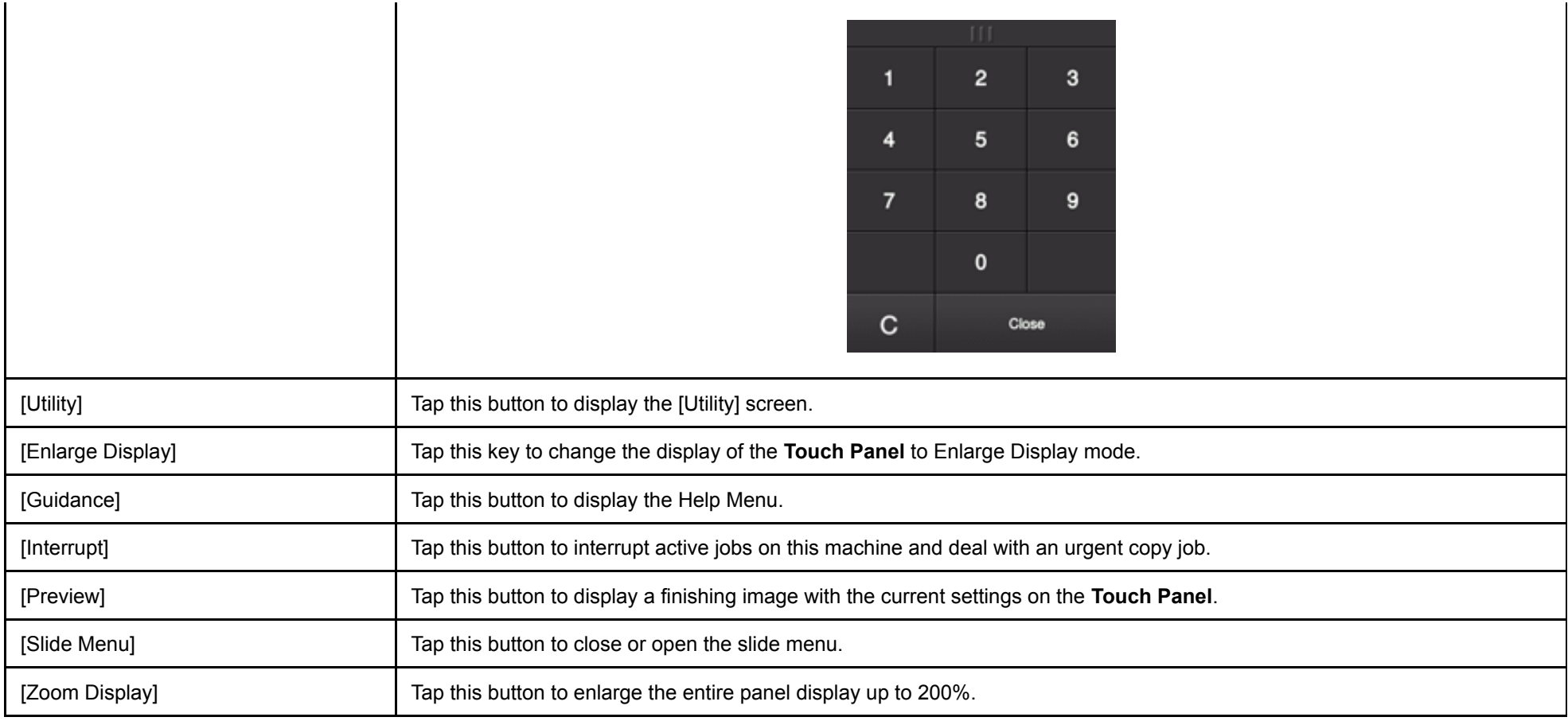

## **Tips**

**When the Web browser function is enabled, [Web Browser] can be assigned to a Register key.** 

**If** If the voice guidance, one of the advanced functions, is enabled, [Voice Guide] can be assigned to a Register key.

If the serverless pull printing function, which is one of the advanced functions, is enabled, [Serverless Pull Printing] can be assigned to a Register key.